## 13. Queue Monitoring

From v1.9.0 you can monitor the execution queue.

This is especially important when using 11. Fire and forget, as all request are just put on the queue and is processed in the future.

If you create a flow and a variable like QUEUE\_SIZE, and attach the queue-size changed til setting the QUEUE\_SIZE variable from property queuesize, like this

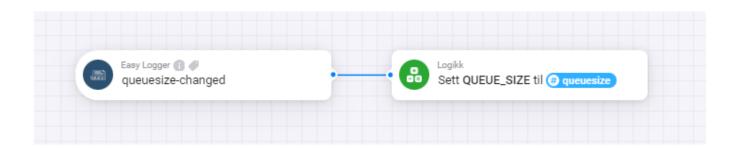

Then you can monitor the queue with Insigths

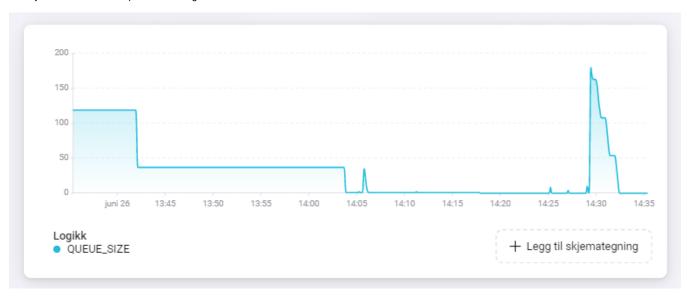

Or the App on your Phone/Tablet

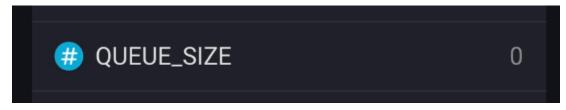

It should count down and show 0 when all log items are processed

If you want to get an alarm when queue size is above 50, here's a way to do it:

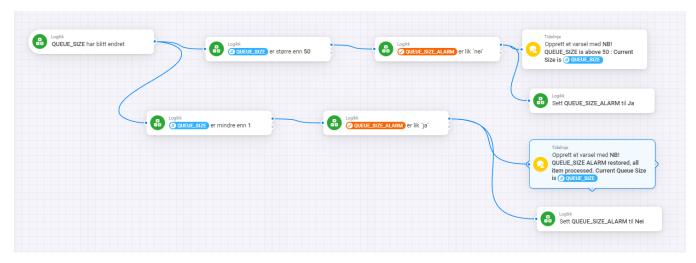